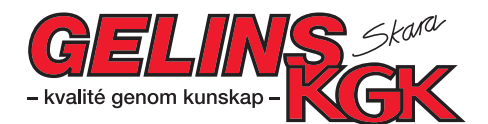

# **Handbok CUBE 70 MC 50 Art. nr 9251040**

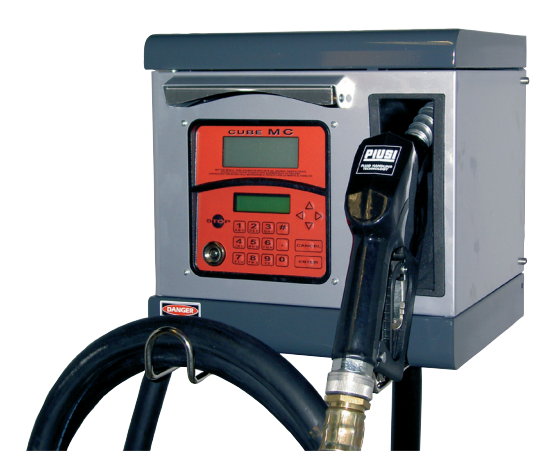

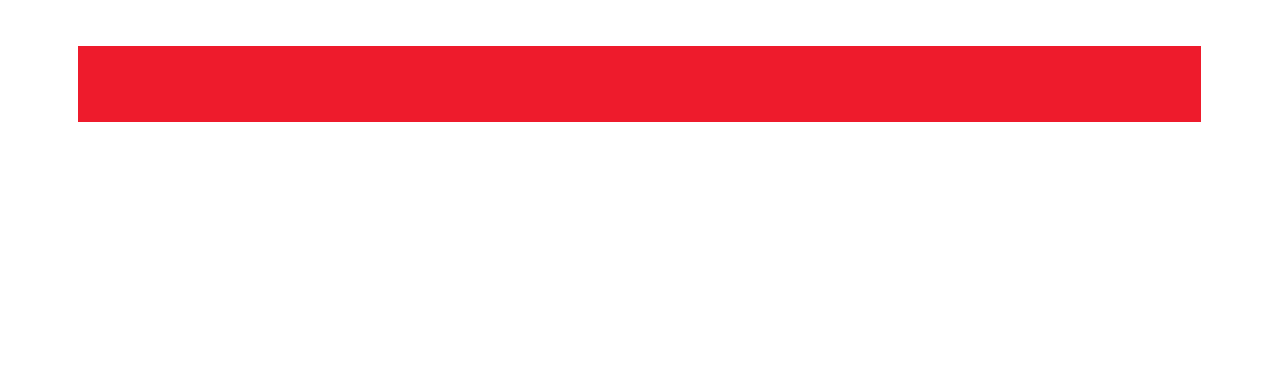

#### Snabbinstruktion för användande av CUBE 70 MC 50

- Slå in huvudkoden 1234 bekräfta med enter.
- Displayen visar "Good morning manager".
- Tryck pil Ner till "Users" bekräfta med enter.
- "Users add" visas, bekräfta med enter.
- Skriv in namnet på användaren eller initialer, bekräfta med enter.
- "User Pin" visas, "Yes" blinkar, bekräfta med enter om man skall använda Pinkod skall man bara använda Magnetnyckel tryck pil ner till No.
- Slå in den 4-siffriga personliga koden, bekräfta med enter. Om man har svarat Yes på Magnetnyckel så kommer man direkt till Electronic Key tryck då in den 4-siffriga koden på magnetnyckeln och bekräfta med enter.
- Användarnummer visas tryck enter.
- Tryck Cancel för att återgå till början.
- Fortsätt tills du har gett samtliga användare namn och nummer.

#### Avläsning av användare

- Tryck in huvudkoden 1234.
- Displayen visar "Good morning manager".
- Displayen visar sedan "Reports" bekräfta med enter.
- Displayen visar "Report transaction"
- Tryck pil ner till "Reports total".
- Tryck enter tills displayen visar "View all".
- Tryck pil ner till "View single user".
- Tryck enter displayen visar "User number".
- Tryck in användarnumret tex 1 och enter.
- Displayen visar hur mycket som är tankat på denna användare fortsätt tills alla användare är avlästa.
- Efter avläsning skall minnet raderas på två ställen.

#### Radering av minne

- Tryck in huvudkoden 1234.
- Displayen visar "Good morning manager".
- Displayen visar sedan "Reports" bekräfta med enter.
- Displayen visar "Reports transactions" tryck pil ner till "Report total", bekräfta med enter.
- Displayen visar "Total view" pil ner till "Total reset period" bekräfta med enter och displayen visar "Reset period confirm" bekräfta med enter.
- Displayen visar "Reset ok" backa sedan ur genom att trycka på cancel.

#### Radering av huvudminnet

- Tryck in huvudkoden 1234.
- Tryck pil ner till system.
- Tryck enter till "System serialnumber".
- Tryck pil ner till "System memory".
- Tryck enter till "Memory view".
- Tryck pil ner till memory reset.
- Tryck enter till "Reset memory confirm".
- Tryck enter "Cleared memory".
- Nu är det klart, backa ur med Cancel.

## Ändring av Mastercod

- Tryck in Masterkoden.
- Tryck pil ner till system.
- Tryck # och 1 samtidigt.
- Tryck enter tills ni kommer till Masterkoden.
- Ändra Masterkoden till egen.
- Bekräfta ändringen en gång till och tryck enter.
- Backa ur systemet och det är klart.

### Aktivera Master Key och programvara

- Slå in Masterkoden.
- Displayen visar "Good morning manager" och sedan "Report"
- Tryck på pil ner tills menyn visar "System".
- Tryck samtidigt på # + 1.
- Displayen visar "Unit name".
- Tryck enter tills frågan "Touch Master Key"
- Sätt den röda nyckeln på knappen på framsidan och nu känner systemet igen "Master Key".
- Därefter installera CD skivan med programvaran i datorn och nyckelläsaren i "Com porten" på datorn.
- Gå därefter in på "Self service managment".
- Öppna fliken "Configuration" därefter "Systemconfiguration password" 1234.
- Skriv in det 6 siffriga numret på pumpen som visa när strömmen slås på i rutan för "Systemkonfiguration".
- För att läsa av och printa ut data gå in på fliken "Managment".
- Därefter Vis/print supplies och välj funktion du vill ha.